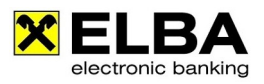

# **Sammelauftrag**

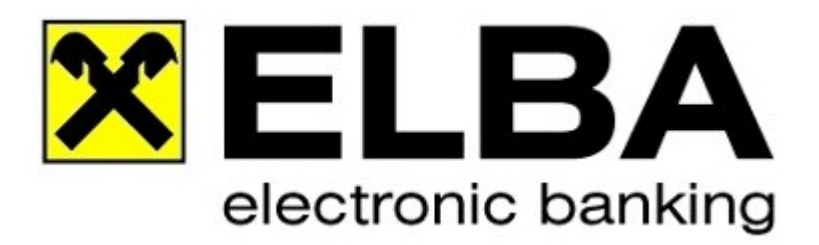

# **ELBA-business 5.7.0**

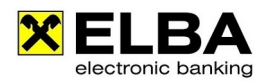

## **Inhaltsverzeichnis**

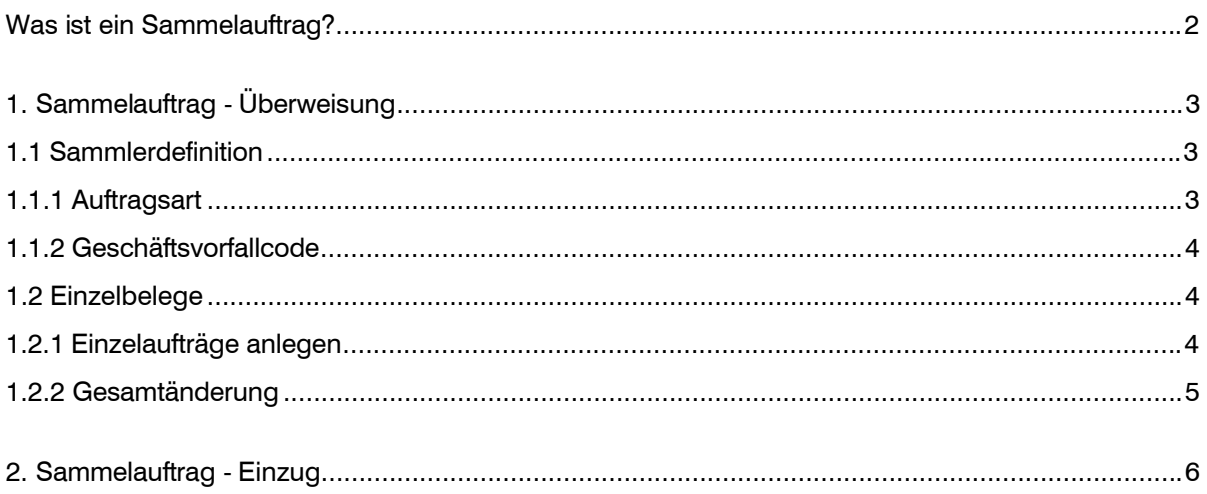

## **Sammelauftrag**

#### **Was ist ein Sammelauftrag?**

Der Sammelauftrag bietet die Möglichkeit, mehrere Einzelaufträge in einem einzigen Auftrag zusammenzufassen. Zu beachten ist dabei, dass die in der Sammlerdefinition gewählte Auftragsart sowie Auftraggeberkontoverbindung in der Folge für alle darin enthaltenen Einzelaufträge gültig ist – verschiedene Auftragsarten/Auftraggeberkonten innerhalb eines Sammlers sind somit nicht möglich.

Für Sammelaufträge können Sie auch Vorlagen erstellen. In dieser Sammlervorlage sind dann alle Einzelaufträge enthalten.

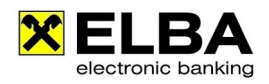

### **1. Sammelauftrag - Überweisung**

#### **1.1 Sammlerdefinition**

In der Sammlerdefinition werden all jene Auftragsdaten definiert, die für alle Einzelaufträge eines Sammlers verwendet werden. Im Wesentlichen sind dies die bestandsbildenden Kriterien. Durch Klick auf das grüne Dreieck vor dem Feld Bezeichnung können Sie alle zur Verfügung stehenden Felder für den Sammler ein- und ausblenden:

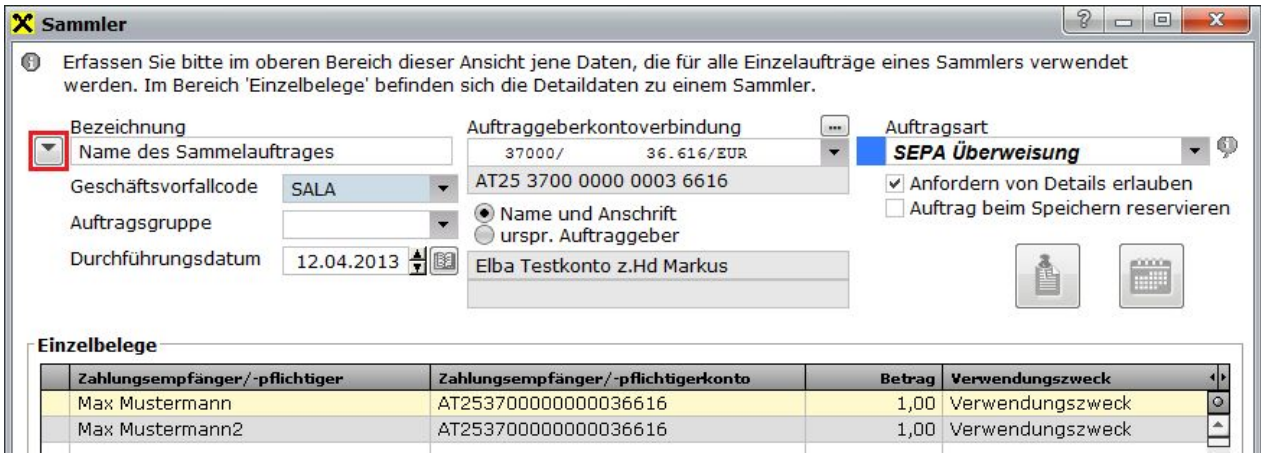

#### **1.1.1 Auftragsart**

Die hier festgelegte Auftragsart ist in der Folge für alle im Sammler enthaltenen Einzelaufträge vorgegeben. Sie können in der Sammlerdefinition jederzeit zwischen diesen Auftragsarten wechseln, solange noch keine Einzelaufträge im Sammler erfasst wurden.

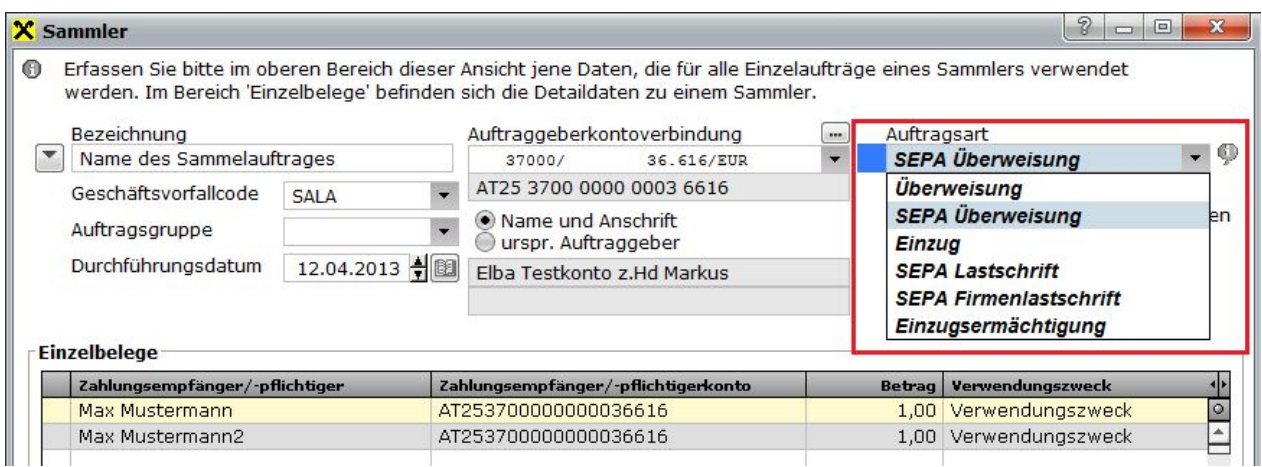

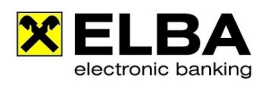

#### **1.1.2 Geschäftsvorfallcode**

Der Geschäftsvorfallcode definiert den Grund der Zahlung. Er hilft Ihnen bei der Auswertung und Zuordnung der Informationen in Retourdaten, die Sie von Ihrer Bank erhalten und in der Folge im Buchhaltungsprogramm automatisch weiter verarbeitet werden können.

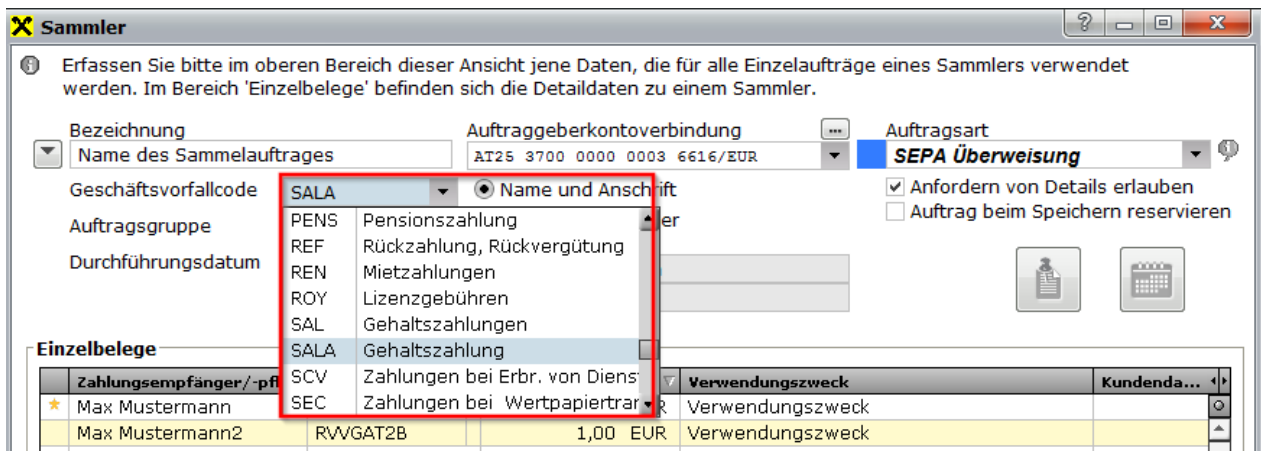

#### **1.2 Einzelbelege**

Im unteren Bereich der Sammleransicht sind die enthaltenen Einzelbelege aufgelistet. Um einen neuen Sammelauftrag speichern zu können, muss mindestens ein Einzelbeleg erfasst sein.

#### **1.2.1 Einzelaufträge anlegen**

Mit der Schaltfläche <Neu> wird ein Einzelauftrag zur zuvor in der Sammlerdefinition gewählten Auftragsart geöffnet. Die Auftragsart sowie der Auftraggeber sind im Einzelbeleg nicht mehr editierbar. Ansonsten ist die Erfassung der Einzelbelege im Sammler ident zur Vorgangsweise bei herkömmlichen Einzelaufträgen der gewählten Auftragsart. Es gibt auch hier die Möglichkeit, Vorlagen in den Einzelbeleg zu laden.

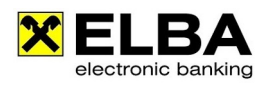

#### **1.2.2 Gesamtänderung**

Wenn Sie bereits mehrere Einzelaufträge in einem Sammler erfasst haben (oder auch nach Aufruf einer Vorlage), können Sie die Daten, die nicht in direktem Zusammenhang mit dem Empfänger stehen, gesammelt für alle Einzelbelege ändern.

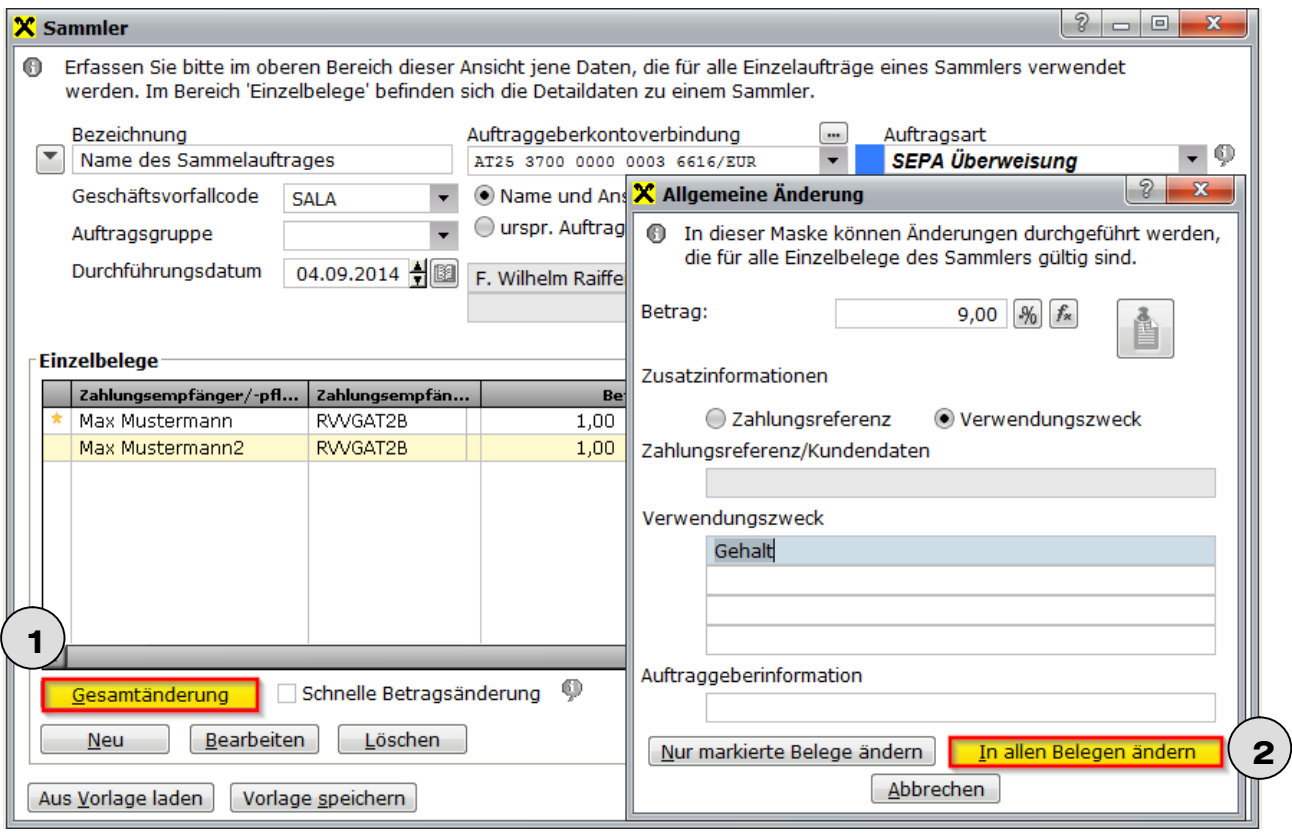

Nebenstehende Daten können je nach Auswahl gesammelt abgeändert werden.

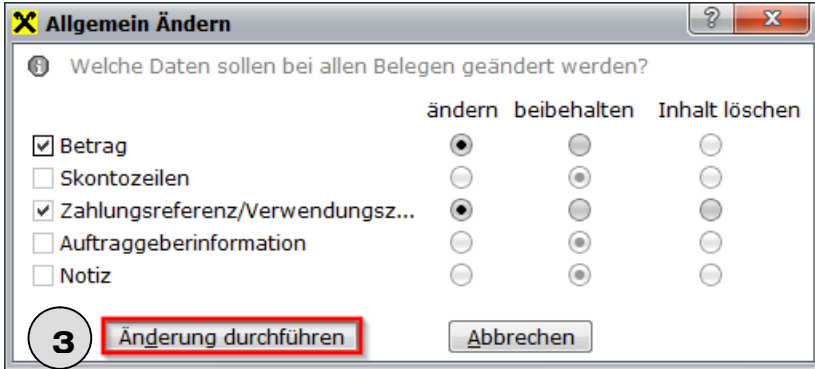

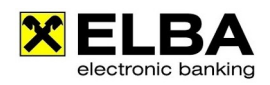

### **2. Sammelauftrag – Einzug \***

Mittels SEPA Lastschrift können Forderungen von Kunden im SEPA-Raum einfach und kosteneffizient eingezogen werden.

Ebenso, wie oben bei der Sammelüberweisung detailliert beschrieben, können auch in dieser Maske durch Befüllung der Felder der "Sammlerdefinition" und anschließendem Klicken auf den Button <Neu> Aufträge erfasst werden.

Für die SEPA-Lastschrift ist eine Vereinbarung (Mandat) zwischen Gläubiger und Schuldner notwendig. Das Mandat wird im Beleg über die Schaltfläche "Mandate" oder über den Menüpunkt Zahlungsverkehr >> Hilfsdaten >> Mandat erfasst.

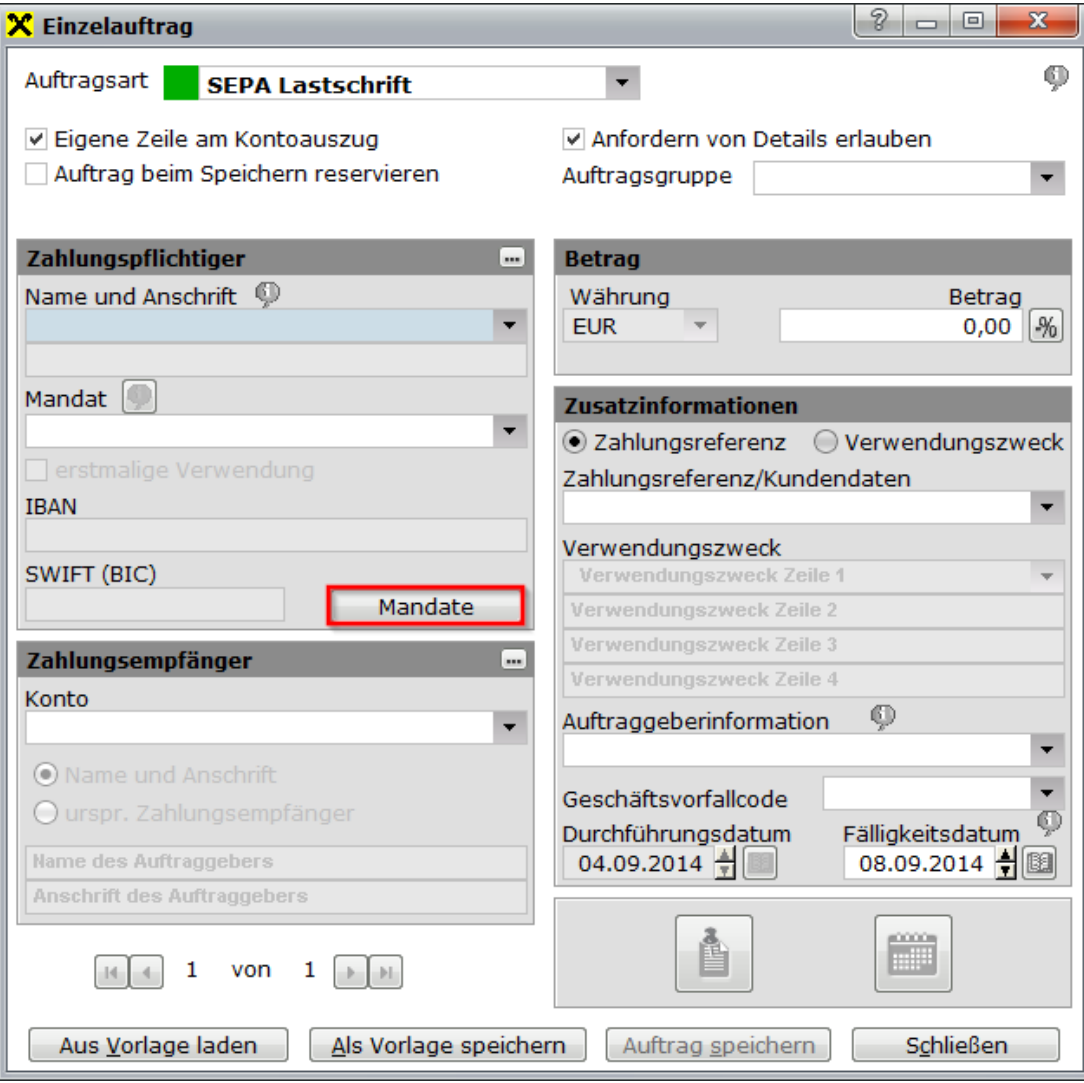

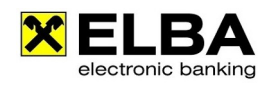

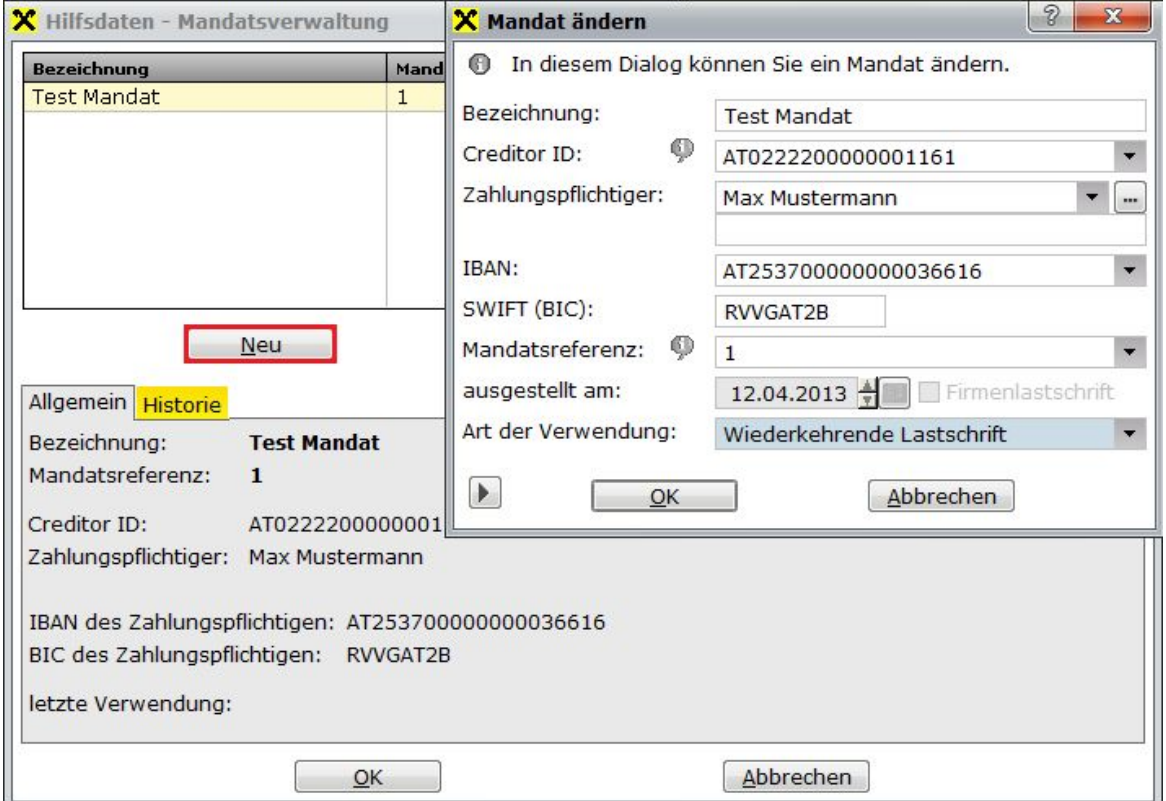

Über den Button <Neu> können die jeweiligen Mandate angelegt werden.

Weiters kann unter "Art der Verwendung" ausgewählt werden, ob es sich um eine wiederkehrende Lastschrift (Mandat kann mehrmals verwendet werden), um eine Einmallastschrift bzw. ob es sich um eine "Letzte Verwendung" des Mandats handelt.

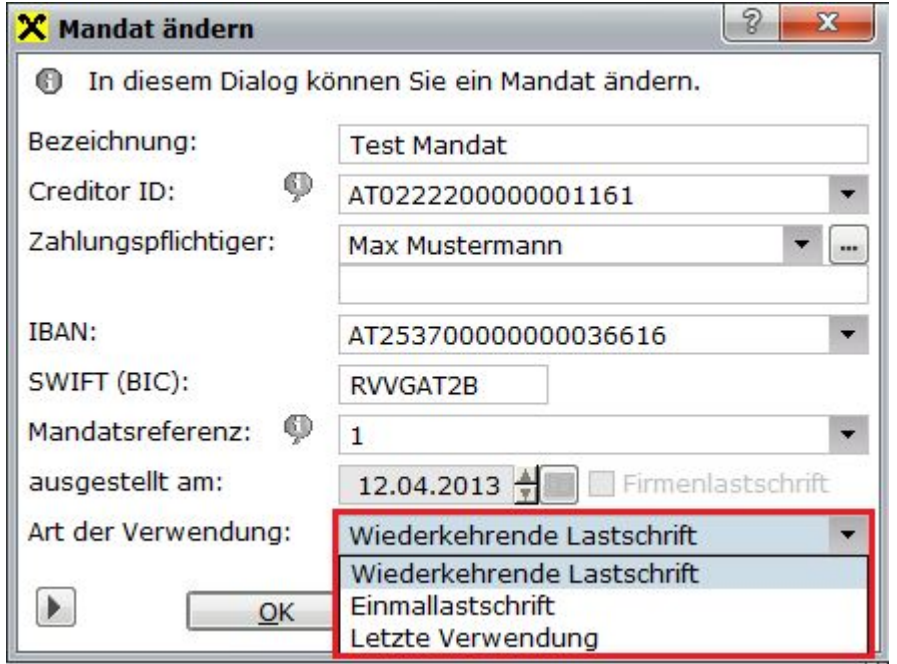

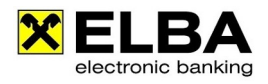

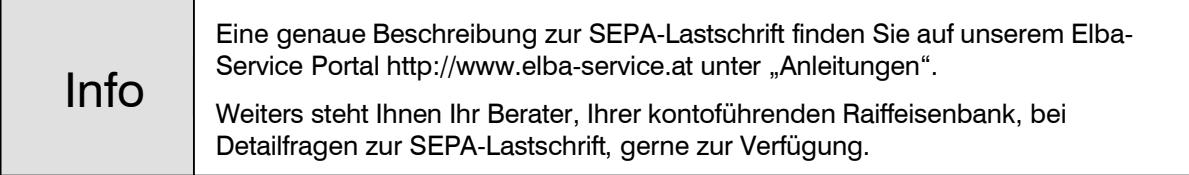